## HOW TO SET BUDGET LIMIT OPTIONS

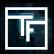

## STEP 1: Set your Daily max

The "**Daily max**" will define the maximum amount that you are willing to spend on a daily basis for the campaign.

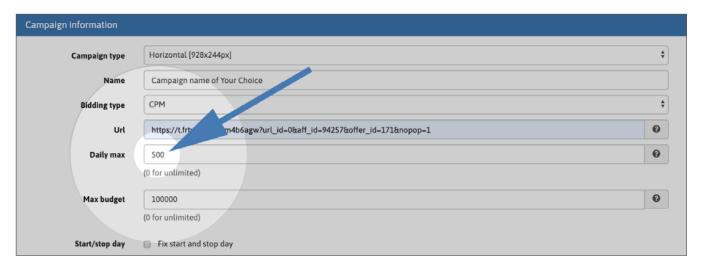

## STEP 2: Set you Max budget

The "Max budget" will define the global budget of your campaign.

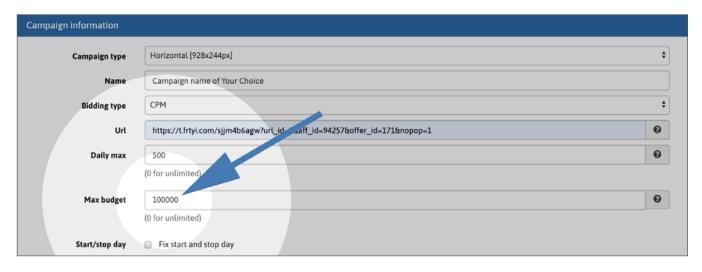

Keep in mind that low limits can greatly slow down traffic reception and even sometimes stop the traffic, especially when you are targeting geographic areas with a high volume of traffic (For example a budget limit under 20\$ in the United States). Your limits must be consistent with your targets.

A high bid, associated with low budget settings, may cause overspending. Please double check your campaign to avoid such a case. If you have any doubt, contact your account manager before activating your campaign.

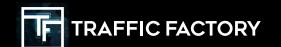

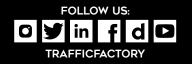